# VoIP over Frame Relay mit Multipoint-PVCs und Priorisierung Ī

# Inhalt

[Einführung](#page-0-0) [Voraussetzungen](#page-1-0) [Anforderungen](#page-1-1) [Verwendete Komponenten](#page-1-2) [Konventionen](#page-1-3) [Konfigurieren von Traffic Shaping und Priorisierung für einen VoIP over Frame Relay](#page-1-4) [Netzwerkdiagramm](#page-2-0) [Konfigurationen](#page-3-0) [Überprüfen](#page-6-0) [Fehlerbehebung](#page-7-0) [Fehlerbehebungsverfahren](#page-7-1) [Befehle zur Fehlerbehebung](#page-7-2) [Zugehörige Informationen](#page-8-0)

# <span id="page-0-0"></span>**Einführung**

In diesem Dokument werden Traffic Shaping und die Priorisierung für ein VoIP (Voice over IP) over-Frame-Relay-Netzwerk mit Hub-and-Spoke-Topologie behandelt. Die Hub-Konfiguration ist so ausgelegt, dass es zwei permanente virtuelle Schaltungen (PVCs) gibt, eine für jede Remote-Spoke, und sowohl Daten als auch Sprache über dieselben PVCs gesendet werden. Dabei ist zu beachten, dass die in diesem Dokument besprochene Priorisierung und Fragmentierung nicht nur auf dieses Szenario zutrifft, sondern auch auf ein Szenario, in dem eine PVC mit Sprache und Daten und eine andere nur mit Daten vorliegen kann. Die Daten-PVCs müssen ebenso datenverkehrsförmig sein wie Sprach- und Daten-PVCs. Dies liegt daran, dass die Serialisierungsverzögerung alle Daten beeinflusst, wenn eine einzelne physische Leitung gemeinsam genutzt wird (in diesem Fall am Hub).

In der Topologie unten stellt New York den zentralen Hub-Router dar. Raleigh und San Jose sind Remote-Router, die über ein Frame Relay-Netzwerk mit dem Hub verbunden sind. Es gibt zwei PVCs, die mit dem New Yorker Router verbunden sind. In diesem Fall sollte New York niemals mehr als 64 Kbit/s nach Raleigh senden. Ebenso sollte es nie mehr als 192 Kbit/s nach San Jose senden, da dies die konfigurierte Committed Information Rate (CIR) auf der Frame Relay-Mapclass übersteigt.

In der in diesem Dokument gezeigten Topologie sind die Router mit VoIP-Konfigurationen direkt mit einer Frame-Relay-Cloud verbunden. In einigen Topologien können die sprachfähigen Router jedoch überall im Netzwerk vorhanden sein, mit Ausnahme des Cisco AS5300. Weitere Informationen hierzu finden Sie in der Mitteilung. Die Sprach-Router können über LAN-Verbindungen mit anderen Routern verbunden werden, die mit dem WAN verbunden sind. Dies ist wichtig, da alle Konfigurationsbefehle für die WAN-Konnektivität auf den mit dem WAN verbundenen Routern und nicht auf den Sprach-Routern konfiguriert werden, wenn die Sprach-Router nicht direkt mit einem Frame-Relay-Dienst verbunden sind.

Hinweis: Cisco Router der Serie AS5300 mit seriellen Hochgeschwindigkeitsschnittstellen unterstützen keine Datenverbindung mit einem WAN. Sie müssen Ihre Cisco AS5300 als zwischengeschaltete LAN-Router mit der Hauptfunktion für die Verarbeitung von Sprachanrufen verwenden. Sie benötigen dedizierte Router, die als direkte Verbindungen zum WAN fungieren.

## <span id="page-1-0"></span>Voraussetzungen

### <span id="page-1-1"></span>Anforderungen

Stellen Sie vor dem Versuch dieser Konfiguration sicher, dass Sie die folgenden Voraussetzungen erfüllen:

- Grundlegendes Verständnis und Konfiguration von [Frame Relay Traffic Shaping \(FRTS\)](//www.cisco.com/en/US/tech/tk652/tk698/technologies_tech_note09186a00800d6788.shtml)
- Grundlegendes Verständnis und Konfiguration von VoIP

### <span id="page-1-2"></span>Verwendete Komponenten

Die Informationen in diesem Dokument basieren auf den folgenden Software- und Hardwareversionen:

- Drei Cisco 3640 Router mit Cisco IOS<sup>®</sup> Software Release 12.3(5) Enterprise Plus
- Vier analoge Telefone, die an FXS-Ports (Foreign Exchange Station) in Stationen angeschlossen sind
- Ein PBX-System ist mit einem T1-Controller am Hub-Router verbunden.

Die Stationen können auch eine Cisco 2600- oder eine 1750-Plattform sein. Bei dem Hub kann es sich um eine Cisco 2600- oder 3600-Plattform bei digitaler Sprachübertragung handeln, aber auch um eine Cisco 1750-Plattform, wenn nur am Hub analoge Sprachfunktionen vorhanden sind. Traffic Shaping und Konfigurationen gelten auch für andere Plattformen.

Hinweis: Obwohl dieses Dokument nicht auf bestimmte Software beschränkt ist, sind einige der hier verwendeten Befehle nicht bei allen Versionen der Cisco IOS Software verfügbar. Der Befehl [Frame-Relay Fragment](//www.cisco.com/en/US/docs/ios/12_2/wan/command/reference/wrffr2.html#wp1029079) wird beispielsweise mit IP Plus unterstützt, jedoch nicht mit einem IP-Image.

Die Informationen in diesem Dokument wurden von den Geräten in einer bestimmten Laborumgebung erstellt. Alle in diesem Dokument verwendeten Geräte haben mit einer leeren (Standard-)Konfiguration begonnen. Wenn Ihr Netzwerk in Betrieb ist, stellen Sie sicher, dass Sie die potenziellen Auswirkungen eines Befehls verstehen.

### <span id="page-1-3"></span>Konventionen

Weitere Informationen zu Dokumentkonventionen finden Sie unter [Cisco Technical Tips](//www.cisco.com/en/US/tech/tk801/tk36/technologies_tech_note09186a0080121ac5.shtml) [Conventions](//www.cisco.com/en/US/tech/tk801/tk36/technologies_tech_note09186a0080121ac5.shtml) (Technische Tipps zu Konventionen von Cisco).

# <span id="page-1-4"></span>Konfigurieren von Traffic Shaping und Priorisierung für einen

# VoIP over Frame Relay

Beim Ausführen von VoIP über Frame Relay ist es wichtig, dass der über den Frame gesendete Datenverkehr auf einer Ebene verbleibt, die kleiner oder gleich der CIR für Frame-Relay ist. Der Router sendet keinen Datenverkehr, der die CIR überschreitet, wenn er wie gezeigt mit Frame Relay Traffic Shaping (FRTS) konfiguriert ist. Wenn Sie den Router so konfigurieren, dass er mit einer höheren Geschwindigkeit als die CIR ausgeführt wird, kann es zu Problemen mit der Sprachqualität kommen, und die Sprachqualität wird nicht garantiert, wenn PVCs über der garantierten CIR ausgeführt werden.

Hinweis: Es ist möglich, adaptives Shaping so zu konfigurieren, dass ein Router die Übertragungsrate auf einen bestimmten Wert drosselt, wenn Frame-Relay-Pakete mit dem [BECN-](//www.cisco.com/en/US/docs/internetworking/terms_acronyms/B12.html#wp998475)Bitsatz [\(Backward Explicit Congestion Notification\)](//www.cisco.com/en/US/docs/internetworking/terms_acronyms/B12.html#wp998475) empfangen werden. Es wird jedoch darauf hingewiesen, dass die Datenverkehrsraten die CIR des Frame Relay-Service bei der Übertragung von Sprachpaketen nicht überschreiten dürfen. Auf diese Weise wird eine angemessene Qualität und Übermittlung sichergestellt, wenn Sprachpakete in Echtzeit über das Netzwerk gesendet werden. Die Konfiguration, in der die CIR überschritten wird, wird nur für Daten-PVCs empfohlen, die keinen Sprachdatenverkehr übertragen.

Hinweis: Bevor Sie Ihren Router für die Verwendung von VoIP konfigurieren können, sollten Sie die Quality of Service (QoS)-Funktionen der Cisco IOS-Software besser kennen. Weitere Informationen zu QoS-Funktionen finden Sie unter [Warteschlangenverwaltung, Traffic Shaping,](//www.cisco.com/en/US/products/ps6537/products_ios_sub_category_home.html) [Filterung](//www.cisco.com/en/US/products/ps6537/products_ios_sub_category_home.html) und [Fragmentierung für Sprache](//www.cisco.com/en/US/tech/tk1077/technologies_tech_note09186a00801142de.shtml).

Hinweis: Verwenden Sie das [Command Lookup Tool](//tools.cisco.com/Support/CLILookup/cltSearchAction.do) (nur [registrierte](//tools.cisco.com/RPF/register/register.do) Kunden), um weitere Informationen zu den in diesem Dokument verwendeten Befehlen zu erhalten.

### <span id="page-2-0"></span>Netzwerkdiagramm

In diesem Dokument wird die Netzwerkeinrichtung verwendet, die im Diagramm hier gezeigt wird:

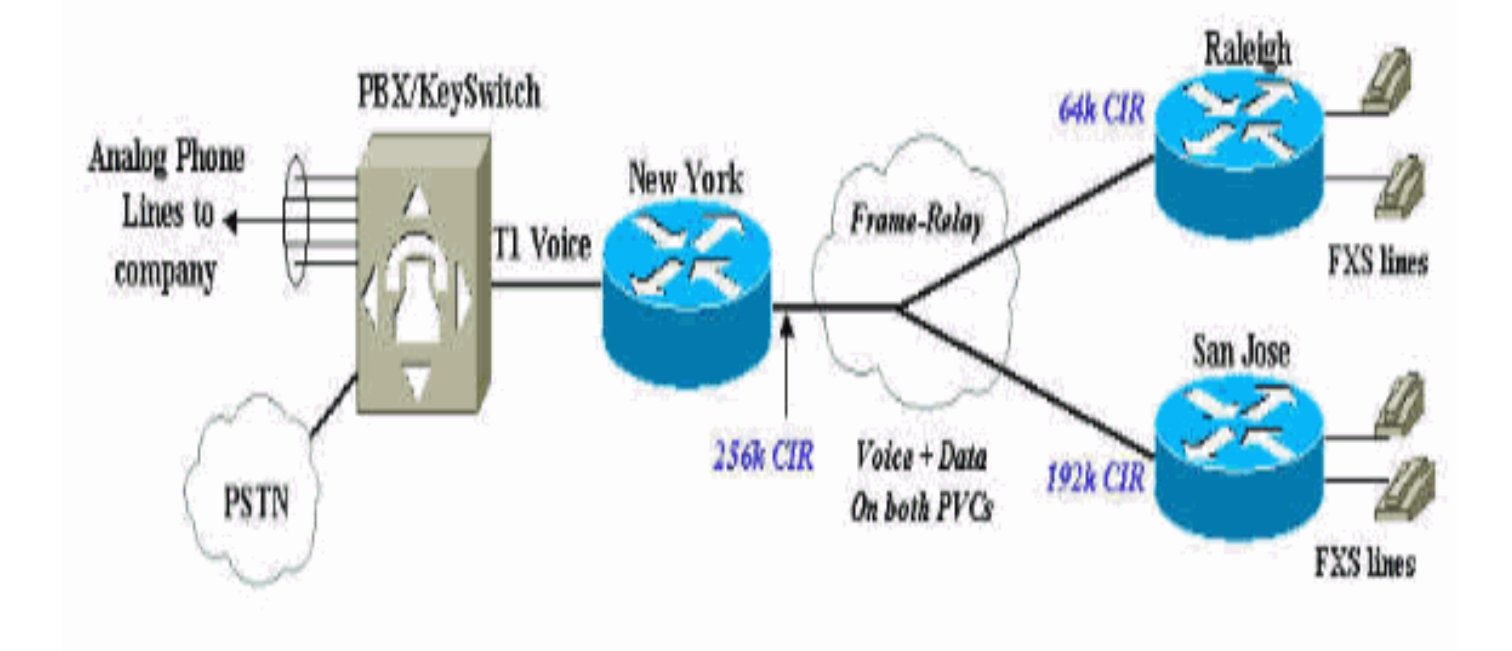

### <span id="page-3-0"></span>**Konfigurationen**

In diesem Dokument werden folgende Konfigurationen verwendet:

- Hub-Router in New York
- Cisco 3640 Raleigh

### Hub-Router in New York

```
Current configuration:
!
version 12.2
service timestamps debug datetime msec
service timestamps log datetime msec
no service password-encryption
!
hostname newyork
!
logging buffered 50000 debugging
enable secret < password > [Choose a strong password
with
at least one capital letter, one number, and one special
character.]
!
controller T1 2/0
framing esf
linecode b8zs
ds0-group 1 timeslots 1-4 type e&m-wink-start
!
!
interface Serial2/0
 no ip address
  encapsulation frame-relay
```

```
 no ip mroute-cache
 frame-relay traffic-shaping
!--- This CLI command enables traffic shaping for both
PVCs. ! interface Serial2/0.1 point-to-point description
Connection to Raleigh PVC ip address 172.16.120.2
255.255.255.0 frame-relay interface-dlci 100 class
class-raleigh ! interface Serial2/0.2 point-to-point
description Connection to San Jose PVC ip address
172.16.130.2 255.255.255.0 frame-relay interface-dlci
200 class class-sanjose ! ip classless ! map-class
frame-relay class-raleigh frame-relay cir 64000 frame-
relay bc 640 frame-relay be 0 frame-relay mincir 64000
no frame-relay adaptive-shaping frame-relay fair-queue
frame-relay fragment 80 !--- Recommended fragment size
for 10ms delay when carrying voice !--- traffic based on
the configured CIR 64000. !--- based on the configured
CIR 64000 frame-relay ip rtp priority 16384 16383 48 !--
- Two calls with g729, no CRTP, at 24 kbps/each. ! map-
class frame-relay class-sanjose frame-relay cir 192000
frame-relay bc 1920 frame-relay be 0 frame-relay mincir
192000 no frame-relay adaptive-shaping frame-relay fair-
queue frame-relay fragment 240 !--- This is the
recommended fragment size for 10ms delay when carrying
voice traffic !--- based on the configured CIR 192000.
frame-relay ip rtp priority 16384 16383 48 !--- Two
calls with G729, no Compressed Real Time Protocol
(cRTP), at 24kbpseach. ! ! voice-port 2/0:1 ! dial-peer
cor custom ! dial-peer voice 100 pots !--- Calls to the
Public Switched Telephone Network (PSTN). destination-
pattern 212....... prefix 212 port 2/0:1 ! dial-peer
voice 200 pots !--- Calls to the corporate network-four
digit extension forwarded. destination-pattern 567....
port 2/0:1 ! dial-peer voice 110 voip !--- Calls to
Raleigh. destination-pattern 919392.... session target
ipv4:172.16.120.1 ip qos dscp cs5 media dtmf-relay h245-
alphanumeric ! dial-peer voice 210 voip !--- Calls to
San Jose. destination-pattern 408527.... session target
ipv4:172.16.130.1 ip qos dscp cs5 media dtmf-relay h245-
alphanumeric ! ! line con 0 exec-timeout 0 0 transport
input none line aux 0 line vty 0 4 no login ! end
```
Der Befehl [ip qos dscp](//www.cisco.com/en/US/docs/ios/12_3/vvf_r/vrg_i1_ps1839_TSD_Products_Command_Reference_Chapter.html#wp1005368) wurde in IOS Version 12.2(2)T eingeführt, um den Befehl ip-peer (dialpeer) zu ersetzen.

Der Befehl **[frame-relais ip rtp priority](//www.cisco.com/en/US/docs/ios/qos/command/reference/qos_d1.html#wp1029089)** reserviert eine strikte Prioritätswarteschlange für eine Reihe von RTP-Paketflüssen, die zu einem Bereich von UDP-Zielports (User Datagram Protocol) gehören.

Hinweis: Da der Befehl frame-relais ip rtp priority (Frame-Relay-IP-RTP-Priorität) absolute Priorität gegenüber anderem Datenverkehr bietet, verwenden Sie diesen Befehl mit Vorsicht. Wenn der Datenverkehr im Fall einer Überlastung die konfigurierte Bandbreite überschreitet, wird der gesamte überschüssige Datenverkehr verworfen.

### Cisco 3640 Raleigh

```
Current configuration:
!
version 12.2
service timestamps debug datetime msec
service timestamps log datetime msec
```

```
no service password-encryption
!
hostname raleigh3640a
!
logging buffered 50000 debugging
enable secret < password > [Choose a strong password
with at
least one capital letter, one number, and one special
character.]
!
no ip subnet-zero
!
!
!
!
voice-port 1/0/0
!
voice-port 1/0/1
dial-peer voice 1 pots
 destination-pattern 9193924100
port 1/0/0
!
dial-peer voice 2 voip
 destination-pattern 2126789001
   ip qos dscp cs5 media
  dtmf-relay h245-alphanumeric
  session target ipv4: 172.16.120.2
!
interface Loopback0
  ip address 172.16.125.1 255.255.255.255
 no ip directed-broadcast
!
interface Serial2/0
 no ip address
  encapsulation frame-relay
  frame-relay traffic-shaping
!
interface Serial2/0.1 point-to-point
description Connection to New York
 ip address 172.16.120.1 255.255.255.0
 frame-relay interface-dlci 100
   class fr_class_voip
!
!
ip classless
no ip http server
!
!
map-class frame-relay fr_class_voip
  frame-relay cir 64000
  frame-relay bc 640
  frame-relay be 0
  frame-relay mincir 64000
  no frame-relay adaptive-shaping
  frame-relay fair-queue
  frame-relay fragment 80
 !--- The recommended fragment size for 10ms delay when
carrying voice traffic. !--- based on the configured CIR
64000. frame-relay ip rtp priority 16384 16383 48 ! !
```
# <span id="page-6-0"></span>Überprüfen

Dieser Abschnitt enthält Informationen, mit denen Sie bestätigen können, dass Ihre Konfiguration funktioniert.

Bestimmte show-Befehle werden vom [Output Interpreter Tool](https://www.cisco.com/cgi-bin/Support/OutputInterpreter/home.pl) unterstützt (nur [registrierte](//tools.cisco.com/RPF/register/register.do) Kunden), mit dem Sie eine Analyse der show-Befehlsausgabe anzeigen können.

- <u>[show frame-relais fragment](//www.cisco.com/en/US/docs/ios/12_2/wan/command/reference/wrffr4.html#wp1028758)</u>: Zeigt Informationen über die Frame-Relay-Fragmentierung an, die auf dem Cisco Router stattfindet.
- <u>show traffic-shape queue</u>: Zeigt Informationen über die Elemente an, die auf der Ebene der Data-Link Connection Identifier (DLCI) für den virtuellen Circuit (VC) in die Warteschlange gestellt werden. Mit diesem Befehl wird der Betrieb der IP-RTP-Priorität gegenüber Frame Relay überprüft. Wenn die Verbindung überlastet ist, werden Sprachströme mit einem Gewicht von Null identifiziert. Dies weist darauf hin, dass der Sprachfluss die Prioritätswarteschlange verwendet. Siehe mitgelieferte Beispielausgabe.
- **[show frame-relais pvc](//www.cisco.com/en/US/docs/ios/12_2/wan/command/reference/wrffr4.html#wp1032538)** [dlci#]: Zeigt Informationen wie Traffic Shaping-Parameter, Fragmentierungswerte und verlorene Pakete an. Weitere Informationen finden Sie in der hier bereitgestellten Beispielausgabe sowie im [umfassenden Leitfaden zur Konfiguration und](//www.cisco.com/en/US/tech/tk713/tk237/technologies_tech_note09186a008014f8a7.shtml) [Fehlerbehebung](//www.cisco.com/en/US/tech/tk713/tk237/technologies_tech_note09186a008014f8a7.shtml) von Frame Relay.

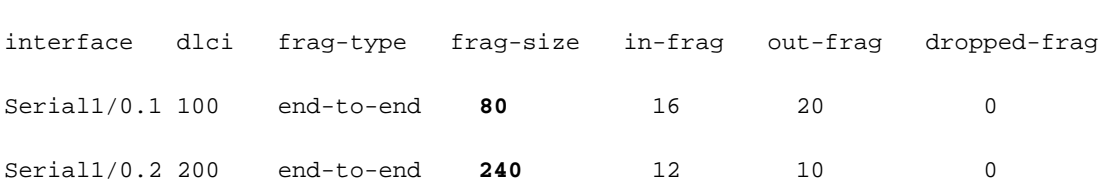

#### newyork#**show traffic-shape serial 2/0.1**

newyork#**show frame-relay fragment**

Interface Se2/0.1

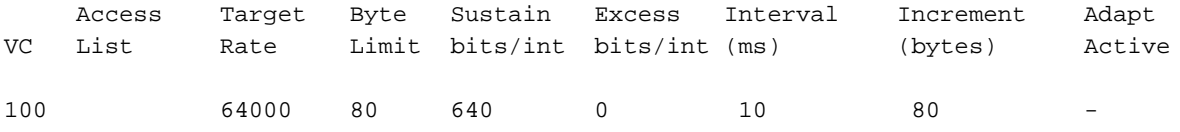

#### newyork#**show traffic-shape queue**

Traffic queued in shaping queue on Serial2/0.1 dlci 100 Queueing strategy: weighted fair

 Queueing Stats: 0/600/64/0 (size/max total/threshold/drops) Conversations 0/1/16 (active/max active/max total) Reserved Conversations 0/0 (allocated/max allocated) Available Bandwidth 16 kilobits/sec

Traffic queued in shaping queue on Serial2/0.2 dlci 200 Queueing strategy: weighted fair Queueing Stats: 0/600/64/0 (size/max total/threshold/drops) Conversations 0/1/16 (active/max active/max total) Reserved Conversations 0/0 (allocated/max allocated)

```
 Available Bandwidth 144 kilobits/sec
```
#### newyork#**show frame-relay pvc 100**

PVC Statistics for interface Serial2/0 (Frame Relay DCE) DLCI = 100, DLCI USAGE = LOCAL, PVC STATUS = ACTIVE, INTERFACE = Serial2/0.1

```
input pkts 1078 output pkts 1078 in bytes 157792
out bytes 172284 dropped pkts 0 in pkts dropped 0
out pkts dropped 0 out bytes dropped 0
in FECN pkts 0 in BECN pkts 0 out FECN pkts 0
out BECN pkts 0 in DE pkts 0 out DE pkts 0
out bcast pkts 28 out bcast bytes 8498
5 minute input rate 0 bits/sec, 0 packets/sec
5 minute output rate 0 bits/sec, 0 packets/sec
pvc create time 00:27:48, last time pvc status changed 00:27:48
Queueing strategy: weighted fair
Current fair queue configuration:
Discard Dynamic Reserved
threshold queue count queue count
64 16 0
Output queue size 0/max total 600/drops 0
fragment type end-to-end fragment size 80
cir 64000 bc 640 be 0 limit 80 interval 10
mincir 64000 byte increment 80 BECN response no IF_CONG no
frags 2707 bytes 172284 frags delayed 2707 bytes delayed 172284
shaping inactive
traffic shaping drops 0
ip rtp priority parameters 16384 32767 48000
```
## <span id="page-7-0"></span>**Fehlerbehebung**

Dieser Abschnitt enthält Informationen zur Fehlerbehebung in Ihrer Konfiguration.

### <span id="page-7-1"></span>Fehlerbehebungsverfahren

Hier finden Sie Informationen und Anweisungen zur Fehlerbehebung, die für diese Konfiguration relevant sind:

- Führen Sie eine Fehlerbehebung für Frame Relay und QoS durch, die für Sprache 1. implementiert sind, und stellen Sie sicher, dass der Frame richtig funktioniert.
- 2. Fahren Sie ggf. mit der Fehlerbehebung bei Sprachanrufen fort.**Hinweis:** Weitere Informationen zur Fehlerbehebung finden Sie unter [VoIP over Frame Relay mit QoS](//www.cisco.com/en/US/tech/tk652/tk698/technologies_configuration_example09186a0080094af9.shtml) [\(Fragmentation, Traffic Shaping, LLQ/IP RTP Priority\).](//www.cisco.com/en/US/tech/tk652/tk698/technologies_configuration_example09186a0080094af9.shtml)

### <span id="page-7-2"></span>Befehle zur Fehlerbehebung

Das [Output Interpreter Tool](https://www.cisco.com/cgi-bin/Support/OutputInterpreter/home.pl) (nur [registrierte](//tools.cisco.com/RPF/register/register.do) Kunden) (OIT) unterstützt bestimmte show-Befehle. Verwenden Sie das OIT, um eine Analyse der Ausgabe des Befehls show anzuzeigen.

Hinweis: Beachten Sie [vor der](//www.cisco.com/en/US/tech/tk801/tk379/technologies_tech_note09186a008017874c.shtml) Verwendung von Debug-Befehlen die [Informationen](//www.cisco.com/en/US/tech/tk801/tk379/technologies_tech_note09186a008017874c.shtml) zu [Debug-](//www.cisco.com/en/US/tech/tk801/tk379/technologies_tech_note09186a008017874c.shtml)[Befehlen](//www.cisco.com/en/US/tech/tk801/tk379/technologies_tech_note09186a008017874c.shtml).

- <u>[debug priority](//www.cisco.com/en/US/docs/ios/12_2/debug/command/reference/dbfppp.html#wp1042060)</u> ([Debug-Priorität](//www.cisco.com/en/US/docs/ios/12_2/debug/command/reference/dbfppp.html#wp1042060)): Zeigt PQ-Ereignisse (Priority Queueing) an und zeigt an, ob ein Drop in dieser Warteschlange auftritt. Weitere Informationen finden Sie unter [Fehlerbehebung bei Ausgabeverlusten mit Prioritätswarteschlange](//www.cisco.com/en/US/tech/tk39/tk51/technologies_tech_note09186a0080103e8a.shtml).
- [debug frame-relais fragment](//www.cisco.com/en/US/docs/ios/12_2/debug/command/reference/dbfdlsw.html#wp1018398): Zeigt Ereignis- oder Fehlermeldungen bezüglich der Frame-Relay-Fragmentierung an. Dieser Befehl ist nur auf PVC-Ebene auf der ausgewählten Schnittstelle aktiviert.

```
newyork#debug priority
Priority output queueing debugging is on
newyork#ping 172.16.120.1
Type escape sequence to abort.
Sending 5, 100-byte ICMP Echos to 172.16.120.1, timeout is 2 seconds:
!!!!!
Success rate is 100 percent (5/5), round-trip min/avg/max = 56/57/60 ms
newyork#
*Mar 1 05:11:24.746: PQ: Serial2/0 output (Pk size/Q 104/2)
*Mar 1 05:11:24.754: PQ: Serial2/0 output (Pk size/Q 104/2)
*Mar 1 05:11:24.810: PQ: Serial2/0 output (Pk size/Q 104/2)
*Mar 1 05:11:24.818: PQ: Serial2/0 output (Pk size/Q 104/2)
*Mar 1 05:11:24.874: PQ: Serial2/0 output (Pk size/Q 104/2)
*Mar 1 05:11:24.882: PQ: Serial2/0 output (Pk size/Q 13/0)
```

```
newyork#debug frame-relay fragment interface serial 2/0 100
This may severely impact network performance.
You are advised to enable no logging console debug. Continue?[confirm]
Frame Relay fragment/packet debugging is on
Displaying fragments/packets on interface Serial2/0 dlci 100 only
```

```
*Mar 1 20:58:32.838: Serial1/0.1(o): dlci 100, tx-seq-num 3645,
B bit set, frag_hdr 03 B1 9C 3D
*Mar 1 20:58:32.846: Serial1/0.1(o): dlci 100, tx-seq-num 3646,
E bit set, frag_hdr 03 B1 5C 3E
*Mar 1 20:58:32.890: Serial1/0.1(i): dlci 100, rx-seq-num 17,
exp_seq-num 17,B bit set,
 frag_hdr 03 B1 80 11
*Mar 1 20:58:32.894: Serial1/0.1(i): dlci 100, rx-seq-num 18,
exp_seq-num 18,E bit set,
 frag_hdr 03 B1 40 12
```
## <span id="page-8-0"></span>Zugehörige Informationen

- [Befehle für Frame-Relay-Traffic-Shaping anzeigen](//www.cisco.com/en/US/tech/tk713/tk237/technologies_tech_note09186a0080093c06.shtml?referring_site=bodynav)
- [Frame Relay IP RTP-Priorität](//www.cisco.com/en/US/docs/ios-xml/ios/wan_frly/configuration/15-s/wan-fr-ip-rtp.html?referring_site=bodynav)
- [Konfiguration und Fehlerbehebung von Frame Relay](//www.cisco.com/en/US/tech/tk713/tk237/technologies_tech_note09186a008014f8a7.shtml?referring_site=bodynav)
- [Frame-Relay-Traffic-Shaping für VoIP und VoFR](//www.cisco.com/en/US/tech/tk652/tk698/technologies_tech_note09186a00800d6788.shtml?referring_site=bodynav)
- [Unterstützung von Sprachtechnologie](//www.cisco.com/web/psa/technologies/index.html?c=268436015&referring_site=bodynav)
- [Produkt-Support für Sprach- und Unified Communications](//www.cisco.com/web/psa/products/index.html?c=278875240&referring_site=bodynav)
- [Fehlerbehebung bei Cisco IP-Telefonie](http://www.amazon.com/exec/obidos/tg/detail/-/1587050757/002-2852372-2325602?referring_site=bodynav)
- [Technischer Support und Dokumentation Cisco Systems](//www.cisco.com/cisco/web/support/index.html?referring_site=bodynav)